## **Ocorrências de Gestão e Fiscalização**

Registra ocorrências da execução de um contrato. As informações registradas nesta área serão envidas tanto para o preposto do contrato como para Gestor e Fiscal do contrato. Também, as informações registradas aparecem na página inicial do GMS para acompanhamento de providências para solução.

São informações de pesquisa e preenchimento:

- Número do Contrato
- Data
- Natureza
- Destinatário Fornecedor ou Órgão
- Assunto
- Ocorrência
- Anexo
- Situação

Para a emissão deste relatório é necessário o número de contrato registrado no GMS e a motivação para criação de uma Ocorrência/Pendência.

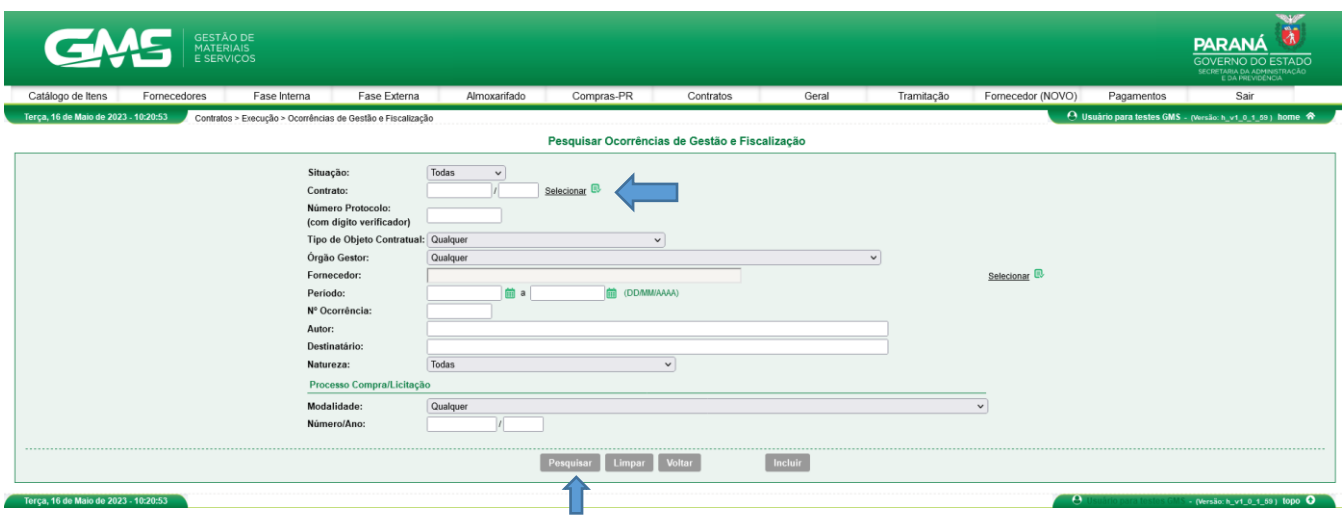

● **Passo 01**: Para incluir nova Ocorrência de Gestão e Fiscalização, na tela de pesquisa selecione, o botão INCLUIR. Abrirá tela para preenchimento de ocorrência indicando se será para o Fornecedor ou para o Órgão. Caso seja para o Fornecedor, será enviado e-mail de aviso para o preposto. Caso seja para o Órgão, aparecerá na tela inicial do usuário indicado uma pendência para resposta.

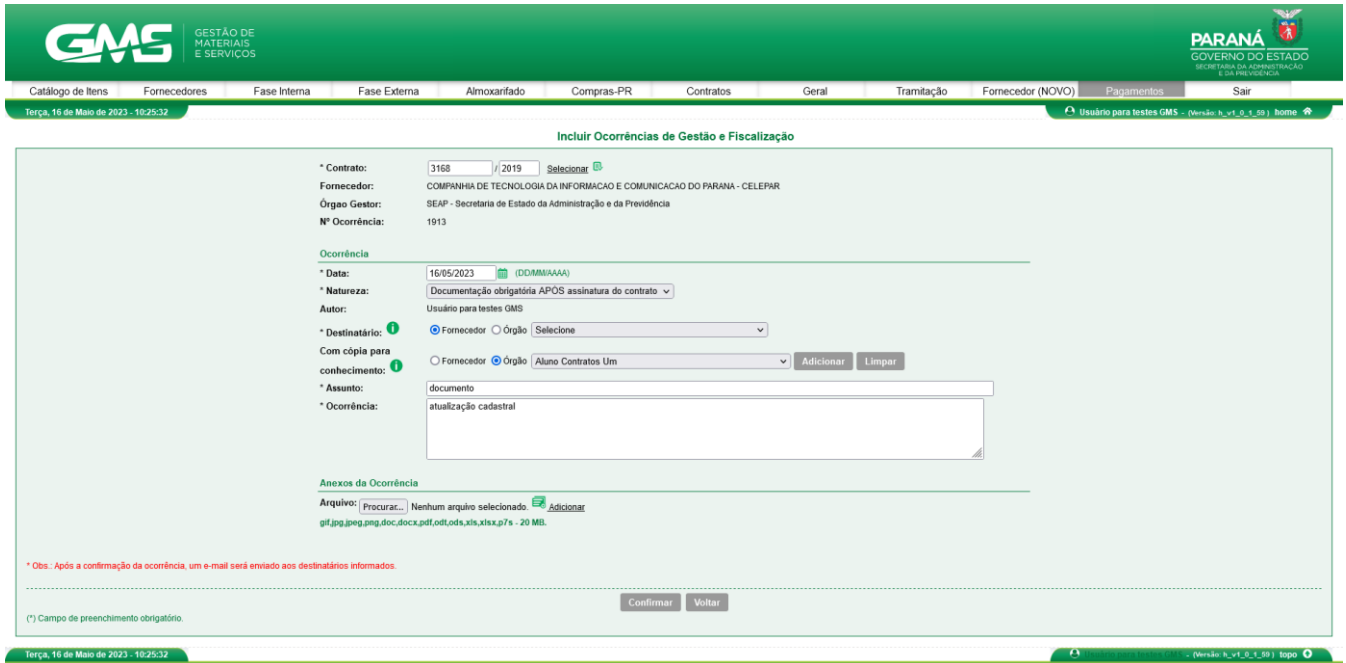

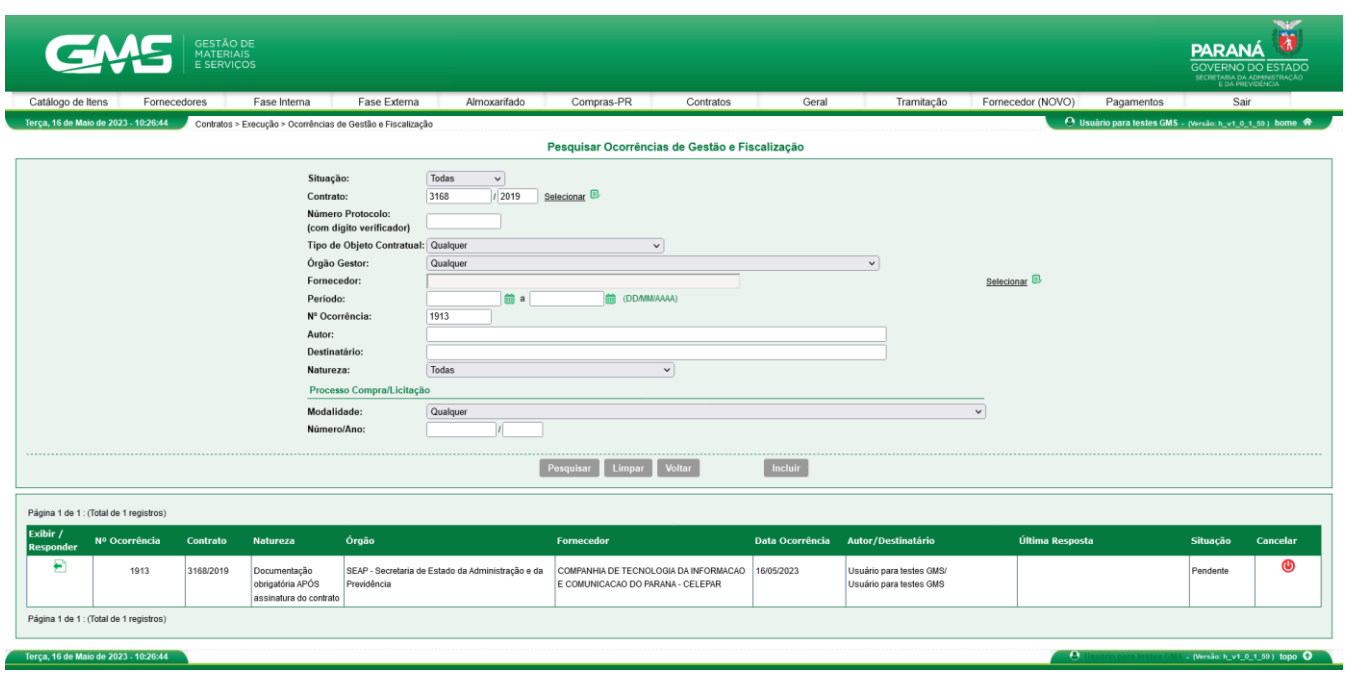

● **Passo 02**: O servidor que receber a ocorrência pendente deve marcar o botão EXIBIR, preencher os campos e alteração a situação para que possa ser considerada como **CONCLUÍDA**.

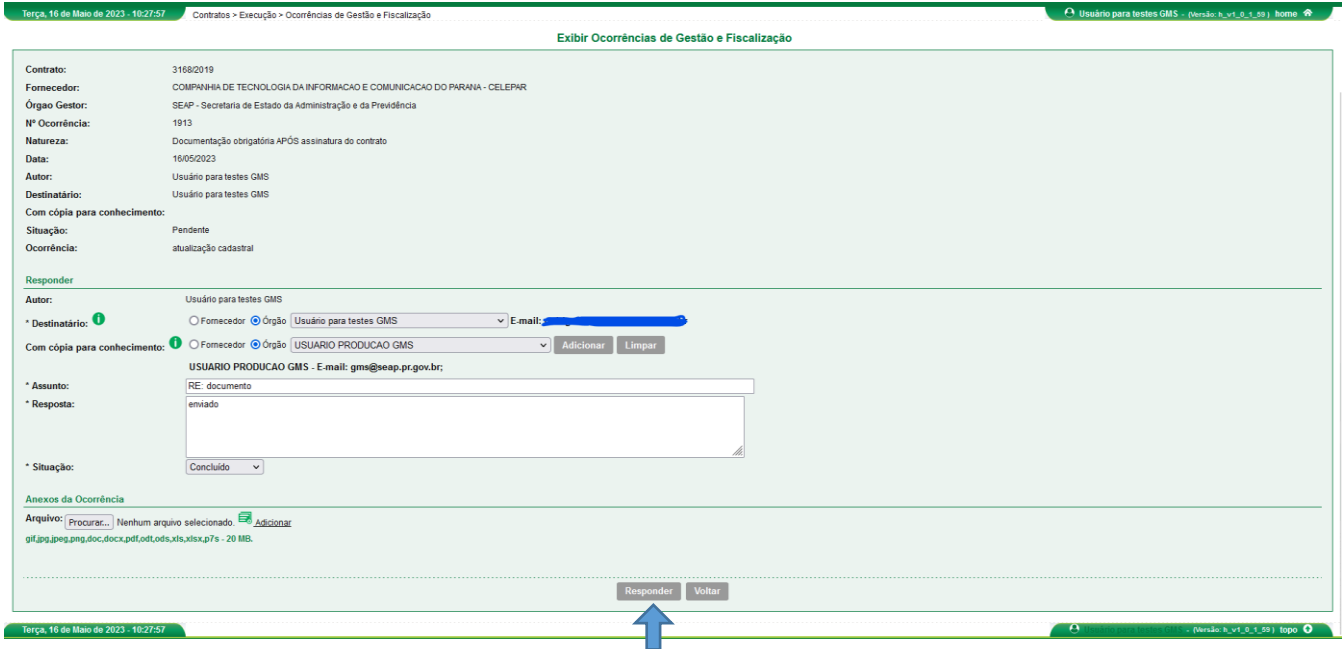

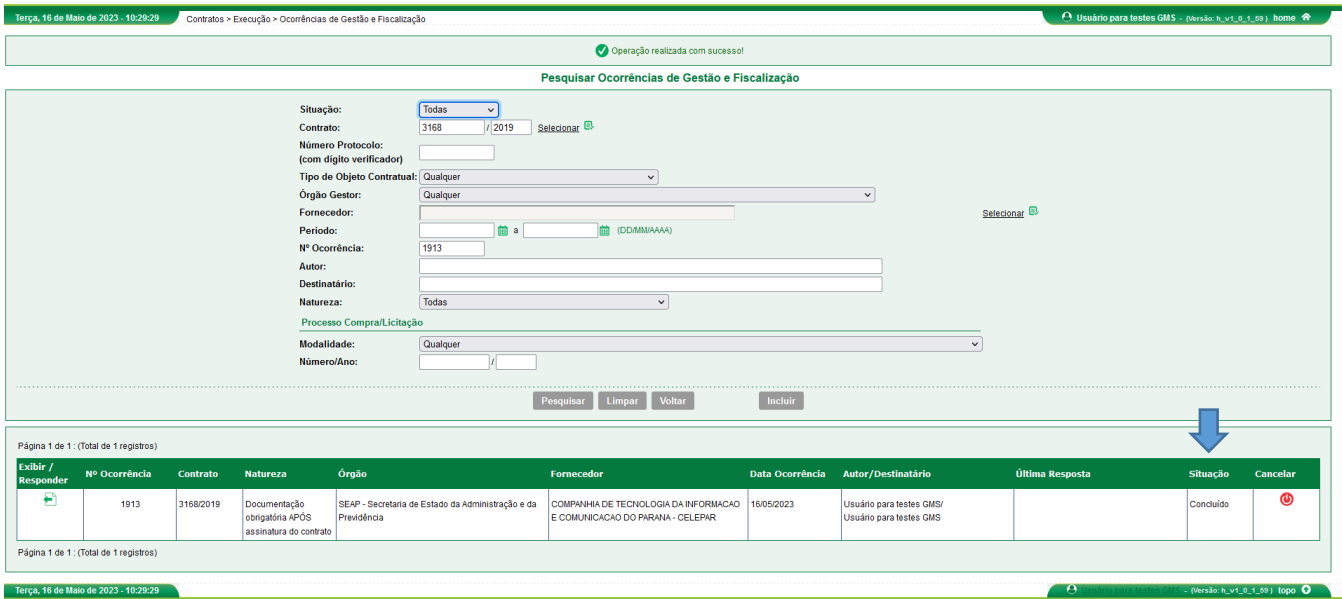